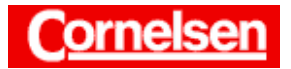

# **Integrale**

Mit dem ClassPad lassen sich unbestimmte, bestimmte und uneigentliche Integrale berechnen. Dies ist in vielen Fällen auch dann möglich, wenn der Integrand mehrere Variablen bzw. Parameter enthält.

Neben der Bestimmung von Flächeninhalten kann man mit Hilfe von Integralen beispielsweise auch Volumina von Rotationskörpern und Bogenlängen berechnen.

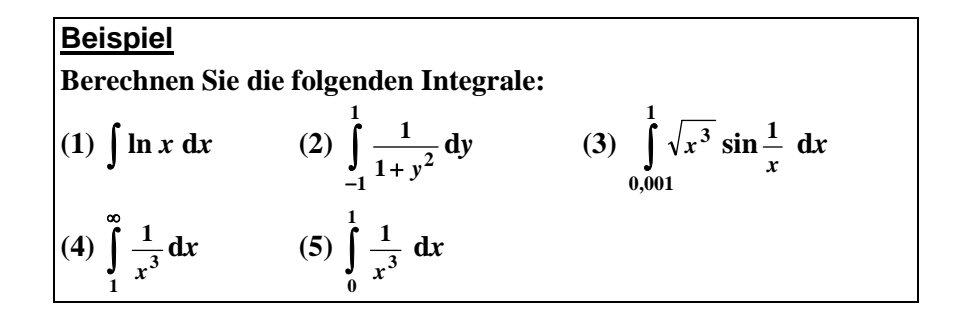

### **Berechnung von unbestimmten Integralen**

In der Ikon-Leiste tippen Sie auf < Main >, um zum Hauptanwendungs-Menü zu gelangen.

Bei der Berechnung eines unbestimmten Integrals folgen dem "∫"-Befehl der Integrand und nach einem Komma die Integrationsvariable. Werden das Komma und die Integrationsvariable weggelassen, wählt ClassPad *x* als Integrationsvariable.

### *Berechnung von Integral 1mit dem "∫"-Befehl des Aktion-Menüs*

In der Menüleiste wählen Sie [Aktion Derechnung D ∫ ], um den " ∫ "-Befehl einzugeben.

Dahinter geben Sie unter Verwendung der Mathematik-Tastatur den Integranden ln *x* und nach einem Komma die Variable *x* ein.

 $[Keyboard]$   $\boxed{\ln} [x][)$   $[, ][x][)$  [ )  $]$  [EXE]

 $\int \ln x \, dx = x \cdot \ln x - x + C$ 

Bei der Berechnung von unbestimmten Integralen lässt ClassPad die Integrationskonstante weg und gibt eine der Stammfunktionen des Integranden an.

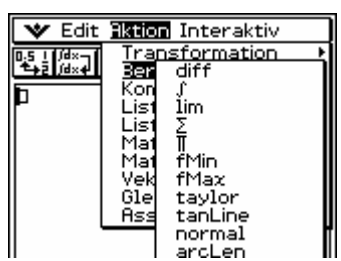

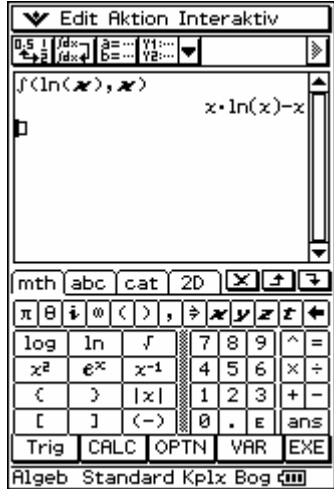

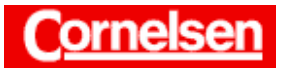

### **Berechnung von bestimmten Integralen**

Bei der Berechnung eines bestimmten Integrals folgen dem "∫"-Befehl durch Kommata getrennt der Integrand, die Integrationsvariable, die untere und die obere Integrationsgrenze.

### *Berechnung von Integral 2 mit dem "∫"-Befehl des Aktion-Menüs*

In der Menüleiste wählen Sie [Aktion > Berechnung > ∫], um den "<sup>["</sup>-Befehl einzugeben. Dahinter geben Sie unter Verwendung der 2D-Tastatur den Integranden  $\frac{1}{1+y^2}$  $\frac{1}{+ y^2}$  und jeweils nach einem Komma die Variable *y*, die

untere Integrationsgrenze −1 und die obere Integrationsgrenze 1 ein.

$$
\boxed{2D} \boxed{=} [\boxed{1}][\blacktriangledown][1][+][y][\cancel{x}][2][\blacktriangleright][\blacktriangleright]
$$

$$
[ \cdot , ] [y][, ] [(-)][1][, ] [1][)]
$$
 [EXE]

 $\int_{-1}$ 1 1  $1 + y^2$ 1  $y^2$  d*y* =  $\frac{\pi}{2}$ π

#### **Numerische Berechnung von bestimmten Integralen**

Kann ClassPad bei einem bestimmten Integral keine Stammfunktion für den Integranden ermitteln, erfolgt die Berechnung numerisch, wenn der Integrand außer der Integrationsvariablen keine Variablen enthält, denen kein Wert zugeordnet ist.

Das Ergebnis der numerischen Berechnung weicht maximal um 10<sup>−</sup><sup>5</sup> vom exakten Wert ab. Soll eine numerische Berechnung mit einer anderen Fehlerschranke ausgeführt werden, kann man diese bei der Eingabe hinter der oberen Integrationsgrenze nach einem Komma hinzufügen.

#### *Berechnung von Integral 3 ohne Angabe einer Fehlerschranke*

In der Menüleiste wählen Sie [Aktion > Berechnung > ∫], um den "∫"-Befehl einzugeben. Dahinter geben Sie den Integranden  $\sqrt{x^3} \sin \frac{1}{x}$  und jeweils nach einem Komma die Variable *x*, die untere Integrationsgrenze 0,001 und die obere Integrationsgrenze 1 ein.

 $\sqrt{\left| \mathbf{x} \right|} \left[ \mathbf{x} \right] \left[ \mathbf{x} \right] \left[ \mathbf{b} \right] \left[ \mathbf{b} \right]$  [mth Trig sin 2D  $\left[ \mathbf{B} \right] \left[ 1 \right] \left[ \mathbf{v} \right] \left[ \mathbf{x} \right] \left[ \mathbf{b} \right]$  [ ) ]  $[,$   $[ x ] [ x ] [ , ] [ 0 ] [ . ] [ 0 ] [ 0 ] [ 1 ] [ , ] [ 1 ] [ ) ]$  [EXE]

Da ClassPad keine Stammfunktion zum Integranden ermitteln kann, erfolgt die Berechnung des Integral numerisch mit einer Fehlerschranke von 10<sup>−</sup><sup>5</sup> .

$$
\int_{0,001}^{1} \sqrt{x^3} \sin \frac{1}{x} dx \approx 0,32828
$$

V Edit Aktion Interaktiv ≌{{{%q{}}≈dY}≈l▼l  $x \cdot ln(x)$ - $\langle \frac{1}{1+\nu^2}, \mathbf{y}, -1, 1 \rangle$ 月月  $\overline{\text{mth}}$  abc  $\overline{\text{cat}}$  (2D  $\overline{\text{K}}$   $\overline{\text{F}}$  $\pi$ | (  $\pi$  )  $\pi$  )  $\pi$  )  $\pi$  )  $\pi$  )  $\pi$  )  $\pi$  )  $\pi$  )  $\pi$ 789  $\overline{4}$  $\overline{5}$ -6  $\overline{e}$  $\overline{2}$ log\_D  $\overline{1}$ ౩ Й  $| \, . \, |$ E lans (list VAR Standard Kplx Bog

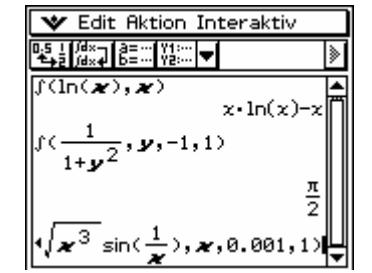

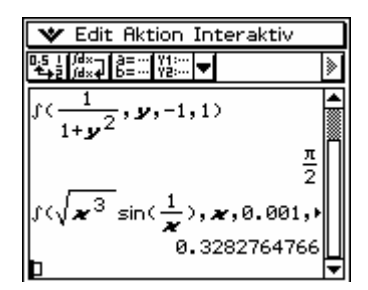

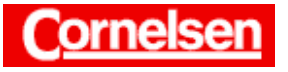

*Berechnung von Integral 3 mit Fehlerschranke 10*−*<sup>8</sup>*

Sie tippen auf den Pfeil am rechten Rand der letzten Eingabezeile und anschließend hinter die obere Integrationsgrenze 1 und fügen zur genaueren Berechnung des Integrals mit den Tasten [ , ] [ 1 ][EXP][(–)][ 8 ] ein Komma und die Fehlerschranke 10<sup>−</sup><sup>8</sup> ein. Danach drücken Sie [EXE].

$$
\int_{0,001}^{1} \sqrt{x^3} \sin \frac{1}{x} dx \approx 0,32827613
$$

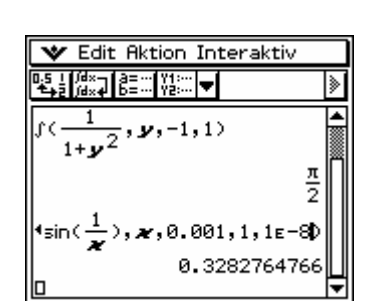

 $+b^2$  $\equiv c^2$ 

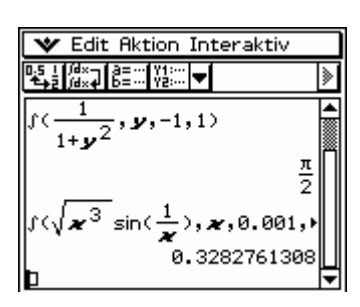

### **Berechnung von uneigentlichen Integralen**

*Berechnung von Integral 4 mit dem "∫"-Befehl des Aktion-Menüs*

In der Menüleiste wählen Sie [Aktion Derechnung D ∫ ], um den " ∫ "-Befehl einzugeben. Dahinter geben Sie den Integranden  $\frac{1}{\sqrt{3}}$  $\frac{1}{x^3}$  und jeweils nach einem Komma die Variable *x*, die untere Integrationsgrenze 1 und die obere Integrationsgrenze ∞ ein.

 $\boxed{=} \boxed{1} \boxed{V} \boxed{x} \boxed{x} \boxed{3} \boxed{D} \boxed{D} \boxed{S} \boxed{x} \boxed{S} \boxed{1} \boxed{X} \boxed{S} \boxed{1} \boxed{S} \boxed{S} \boxed{D} \boxed{S} \boxed{EXE}$ ∞

∫ 1 3  $\frac{1}{x^3} dx = \lim_{b \to \infty} \int$ *b*  $\int_{1}^{\infty} \frac{1}{x^3} dx = \frac{1}{2}$ 1

### *Berechnung von Integral 5*

Sie ersetzen in der letzten Eingabezeile die Integrationsgrenzen, indem Sie den Ausdruck 1, ∞ markieren und dafür mit den Tasten [ 0 ] [ , ] [ 1 ] als untere Integrationsgrenze 0 und als obere Integrationsgrenze 1 eingeben. Anschließend drücken Sie [EXE].

$$
\int_{0}^{1} \frac{1}{x^3} dx = \lim_{\substack{a \to 0 \\ a > 0}} \int_{a}^{1} \frac{1}{x^3} dx = \infty
$$

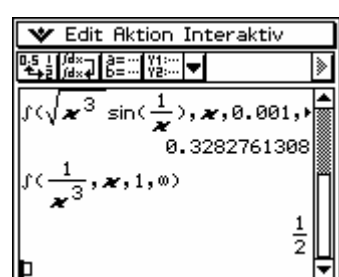

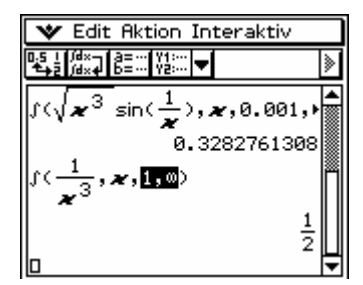

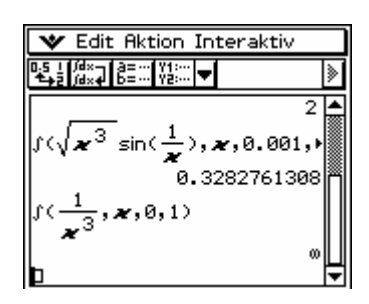

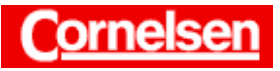

**Arbeitsblätter zum Casio ClassPad 300 13. Integrale** 

 $+b^2$  $\equiv c^2$ 

## **Übung**

**Berechnen Sie die folgenden Integrale.** 

(1) 
$$
\int_{-3}^{2} \frac{1}{5} (3y-6)^2 dy
$$
 (2)  $\int_{-\infty}^{\infty} \frac{1}{\sqrt{2\pi}} e^{-\frac{x^2}{2}} dx$  (3)  $\int \cos(ax+b) dx$ 

**Geben Sie für die Funktion**  $f(x) = x^3 - 3x^2 - 7x + 5$  eine Stamm**funktion**  $F$  **mit**  $F(6) = 5$  **an.** 

**Berechnen Sie das Volumen des Rotationskörpers, der entsteht, wenn der Graph der Funktion**  $g(x) = \frac{1}{4}x$  auf dem Intervall [4; 8] **um die** *x***-Achse rotiert.** 

**Zeigen Sie, dass der Inhalt der Fläche, den die** *x***-Achse mit dem Graphen der Funktion**  $h(x) = z - z^3 x^2$  mit  $z > 0$  oberhalb der *x*-**Achse einschließt, unabhängig von** *z* **ist.** 

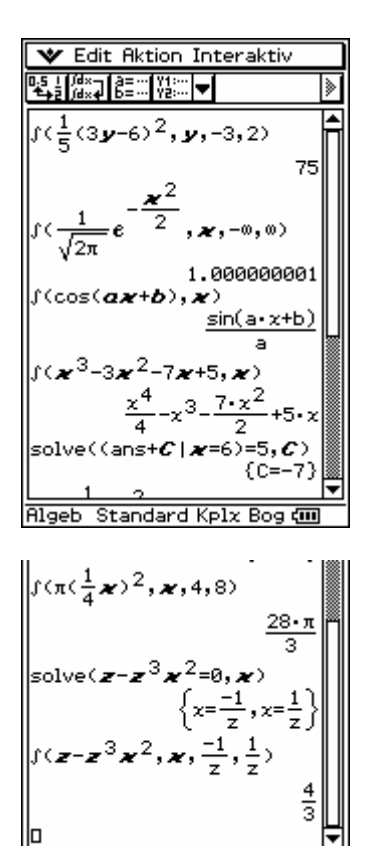

Rigeb Standard Kplx Bog dm